УДК 004

ż

## **Создание корзины товаров для интернет-магазина**

*Круглик Роман Игоревич*

*Приамурский государственный университет им. Шолом-Алейхема Студент*

### **Аннотация**

В статье поэтапно рассматривается создание корзины для добавления товаров. Реализован динамический модуль, который может быть внедрён в любой интернет-магазин. Так же разработаны дополнительные функции для редактирования уже собранной корзины товаров.

**Ключевые слова:** реляционная БД, нереляционная БД, сравнительный анализ.

# **Creating a shopping cart for an online store**

*Kruglik Roman Igorevich Sholom-Aleichem Priamursky State University Student*

# **Abstract**

In article gradually considers the creation of a basket for adding goods. A dynamic module has been implemented that can be implemented in any online store. Also developed additional functions for editing an already assembled basket of goods. **Keywords:** relational database, non-relational database, comparative analysis.

На сегодняшний день каждый второй человек хотя бы раз в жизни совершал покупку через интернет и с каждым годом таких покупателей всё больше. Вместе с этим растёт популярность создания интернет-магазинов так как появляются всё новые потенциальные покупатели.

Интернет-магазин удобен не только пользователю, но и самому создателю, так как существенно уменьшаются издержки производителя, сэкономив на содержании обычного магазина, расширяют рынки сбыта, так же, как и расширяет возможность покупателя – покупать любой товар в любое время в любой стране, в любом городе, в любое время суток, в любое время года. Это дает неоспариваемое преимущество перед обычными магазинами. Этот момент является существенным при переходе производителей с «обычной» торговли на «электронную».

Исследования в области создание интернет-магазина актуальны и по сей день. В статье Заяц Т.А. [1] рассматривается использование webтехнологий в создании интернет-магазинов. Антонов И. [2] разбирает CMS для создания интернет-магазинов. В статье Ермолик А.В., Багаева А.П. [3] рассматривается описание этапов создания интернет магазина, а также его

преимущества, недостатки и основная классификация. В работе Гафаров Н.Ф., Хусаинова Г.Я. [4] рассматривается разработка и создание интернетмагазина для мебельного предприятия «Уют».

Создание собственного интернет-магазина - это достаточно сложный и трудоёмкий процесс. В данной статье будет рассматриваться создание одного из самых важных модулей для системы – корзина товаров.

Систему будет состоять из нескольких частей:

- 1) Страница с товарами.
- 2) Корзина, в которой будут отображаться выбранные товары. Начнём с главной страницы товаров, которая будет называться

index.html (см. рис. 1).

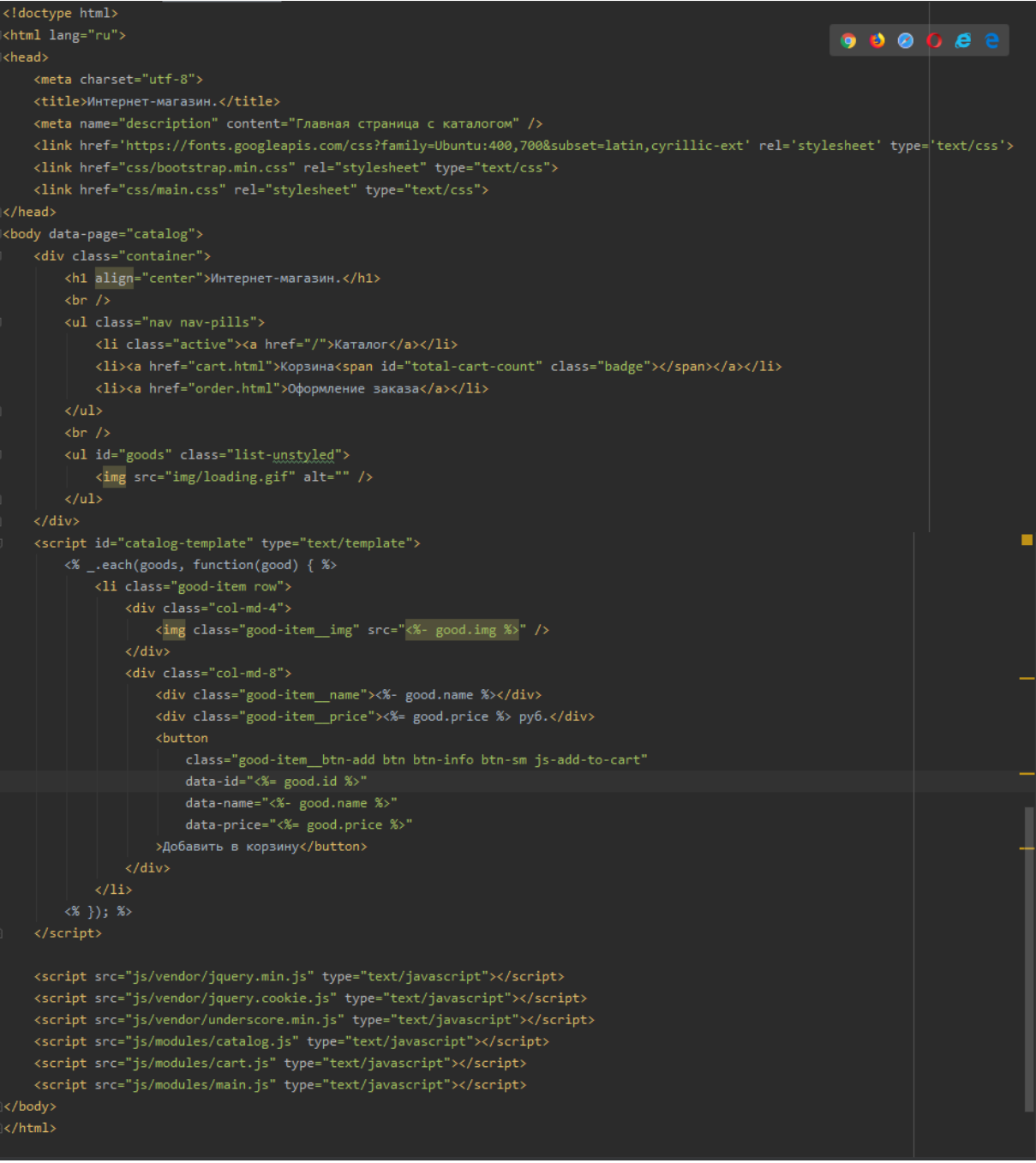

Рисунок 1. Файл index.html

В данном файле выводятся все товары. Так же подключим стили через файл css/main.css (см. рис. 2).

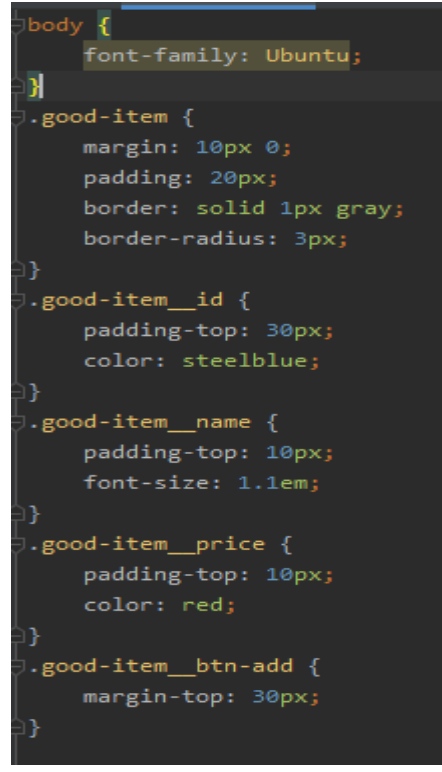

Рисунок 2. Файл main.css

Теперь необходимо создать файл в формате JSON с товарами, которые будут выводится в системе. Для этого создадим файл goods.json и заполним его (см. рис. 3).

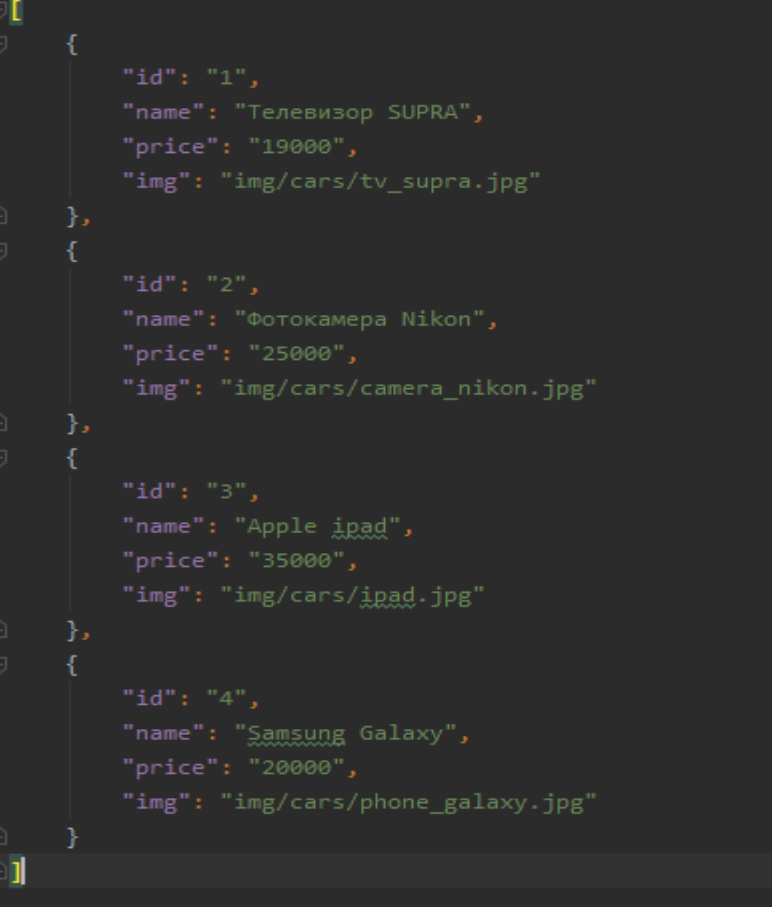

Рисунок 3. Файл goods.json

Каждый товар имеет 4 атрибута:

- 1) Id (номер)
- 2) Name (название)
- 3) Price (цена)
- 4) Img (путь к изображению)

Все эти данные хранятся в JSON формате и выводятся на главную страницу (см. рис. 4).

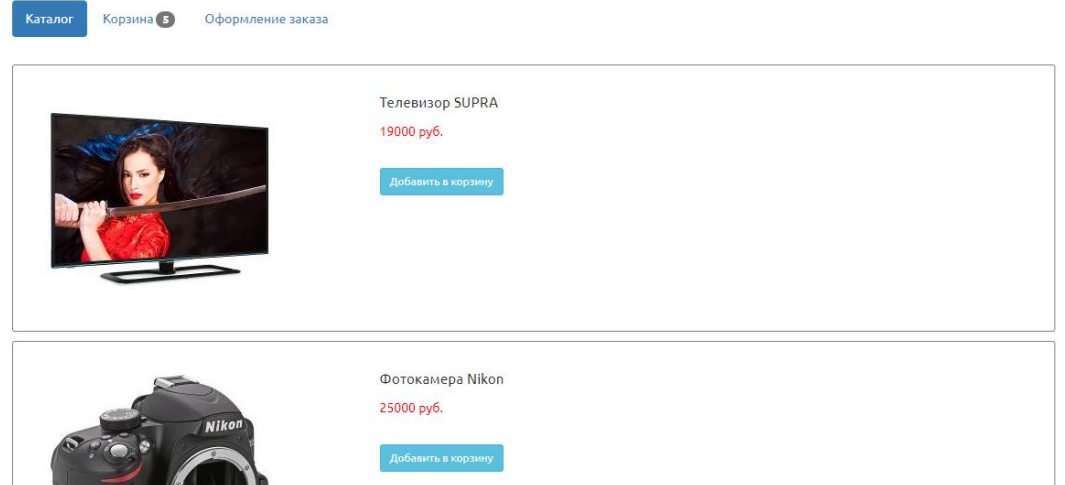

Рисунок 4. Главная страница

Все товары выводятся и теперь можно перейти к функционалу. При нажатии на кнопку «Добавить в корзину», товар должен добавляться в корзину (см. рис. 5).

```
// Модуль каталога
\log_{10} catalog = (function($) {
   // Инициализация модуля
   function init() {
       _{\text{render}(// Рендерим каталог
   function render() {
       yar template = _.template($('#catalog-template').html()),
            $goods = $('# goods');$.getJSON(a: 'data/goods.json', b: function(data) {
            $goods.html(template({goods: data}));
       \});
   // Экспортируем наружу
       init: init
})(jQuery);
```
Рисунок 5. Обработка страницы с каталогами

Далее перейдём к функциям самой корзины. Данный функционал разделён на 3 части:

- 1) Работа с данными;
- 2) Работа с событиями;
- 3) Дополнительные настройки.
- Перейдём к самой функции (см. рис. 6-7).

```
\frac{1}{2} cart = (function($) {
   yar cartData,
       opts = \{\}function init(options) {
       _initOptions(options);updateData();
       if (opts.renderCartOnInit) {
          renderCart();
       if (opts.renderMenuCartOnInit) {
           renderMenuCart();
       þ
       _bindHandlers();
   function updateData() {
       cartData = JSON.parse(localStorage.getItem( key: 'cart')) || [];
       return cartData;
   function getData() {
       return cartData;
   function saveData() {
       localStorage.setItem('cart', JSON.stringify(cartData));
       return cartData:
   function clearData() {
       cartData = []saveData();
        return cartData;
   function getById(id) {
       return _.findWhere(cartData, t {id: id});
   function add(item) {
       var oldItem;
       updateData();
       oldItem = getById(item.id);
       if(!oldItem) {
            cartData.push(item);
            oldItem.count = oldItem.count + item.count;
        P.
       saveData();
        return item;
```
Рисунок 6. Модуль корзины

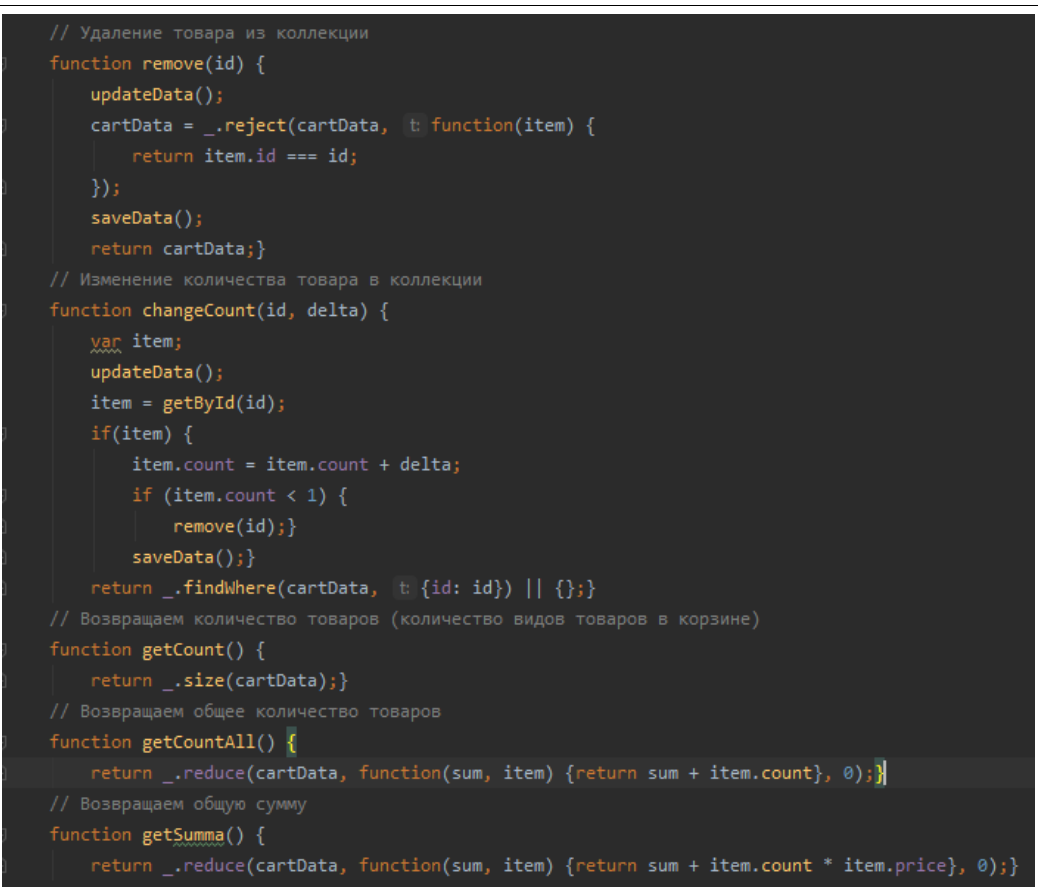

Рисунок 7. Модуль корзины

Реализовано несколько операций:

1) Получить данные из корзины.

2) Сохранить данные в localStorage (Чтобы при обновлении страницы собранная корзина не куда не исчезла).

- 3) Очистить данные.
- 4) Добавление и удаление товара.
- 5) Внутренний поиск по id.

Корзина должна наглядно отображаться на отдельной странице, для этого создаётся файл cart.html (см. рис. 8).

## Постулат. 2020. №1 ISSN 2414-4487

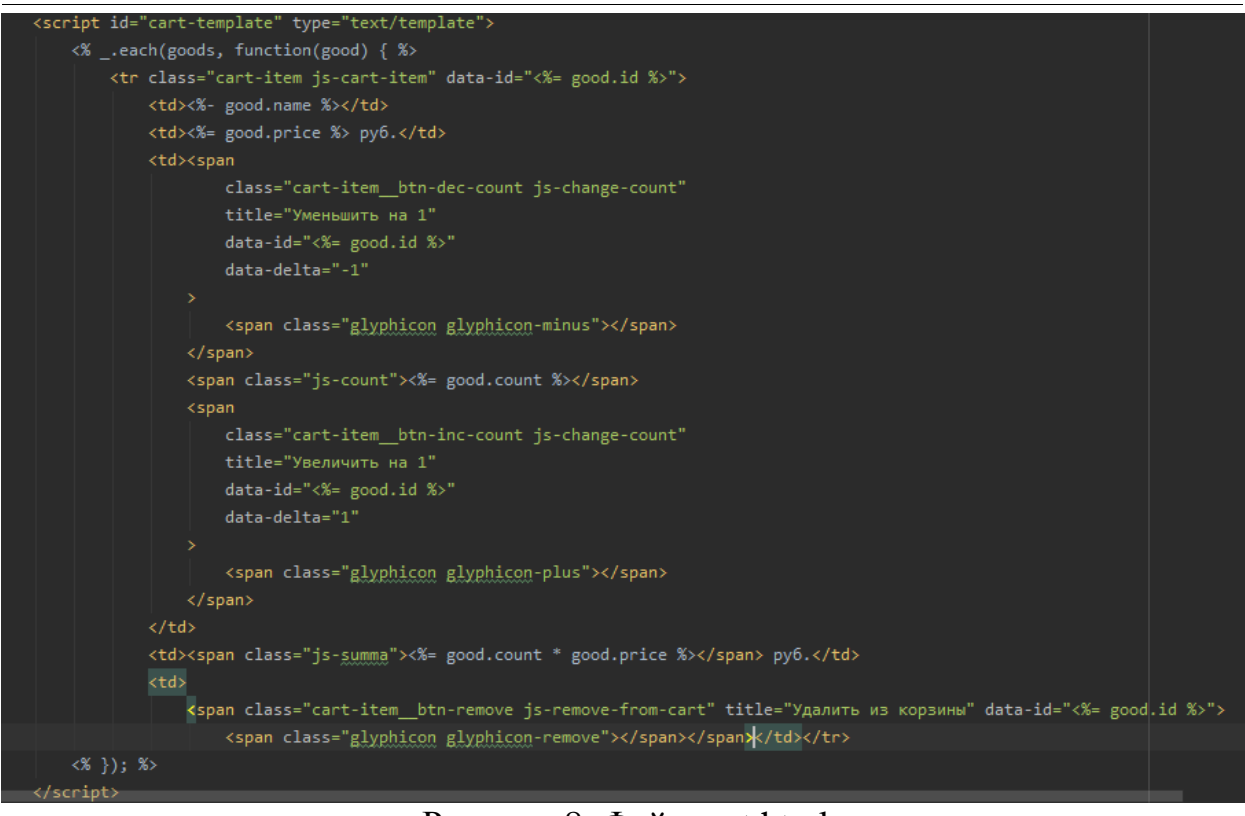

Рисунок 8. Файл cart.html

Далее визуализируется корзина с товарами (см. рис. 9).

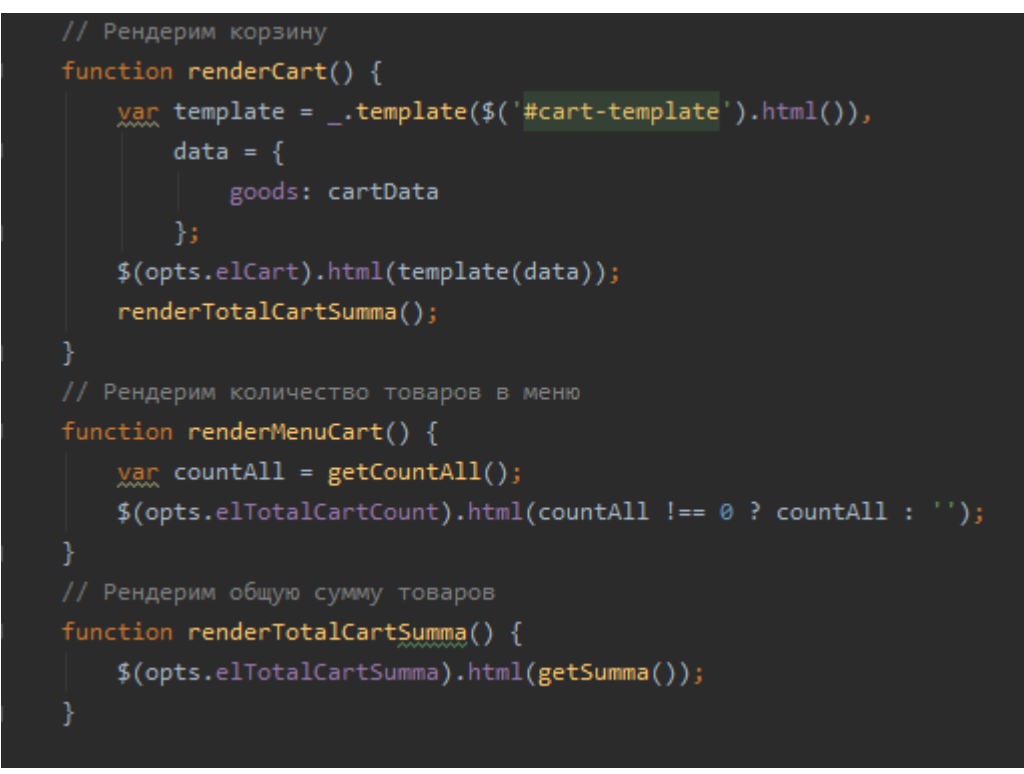

Рисунок 9. Рендеринг товаров и корзины

После дополним наш модуль некоторыми функциями для более удобного пользования корзиной (см. рис. 10)

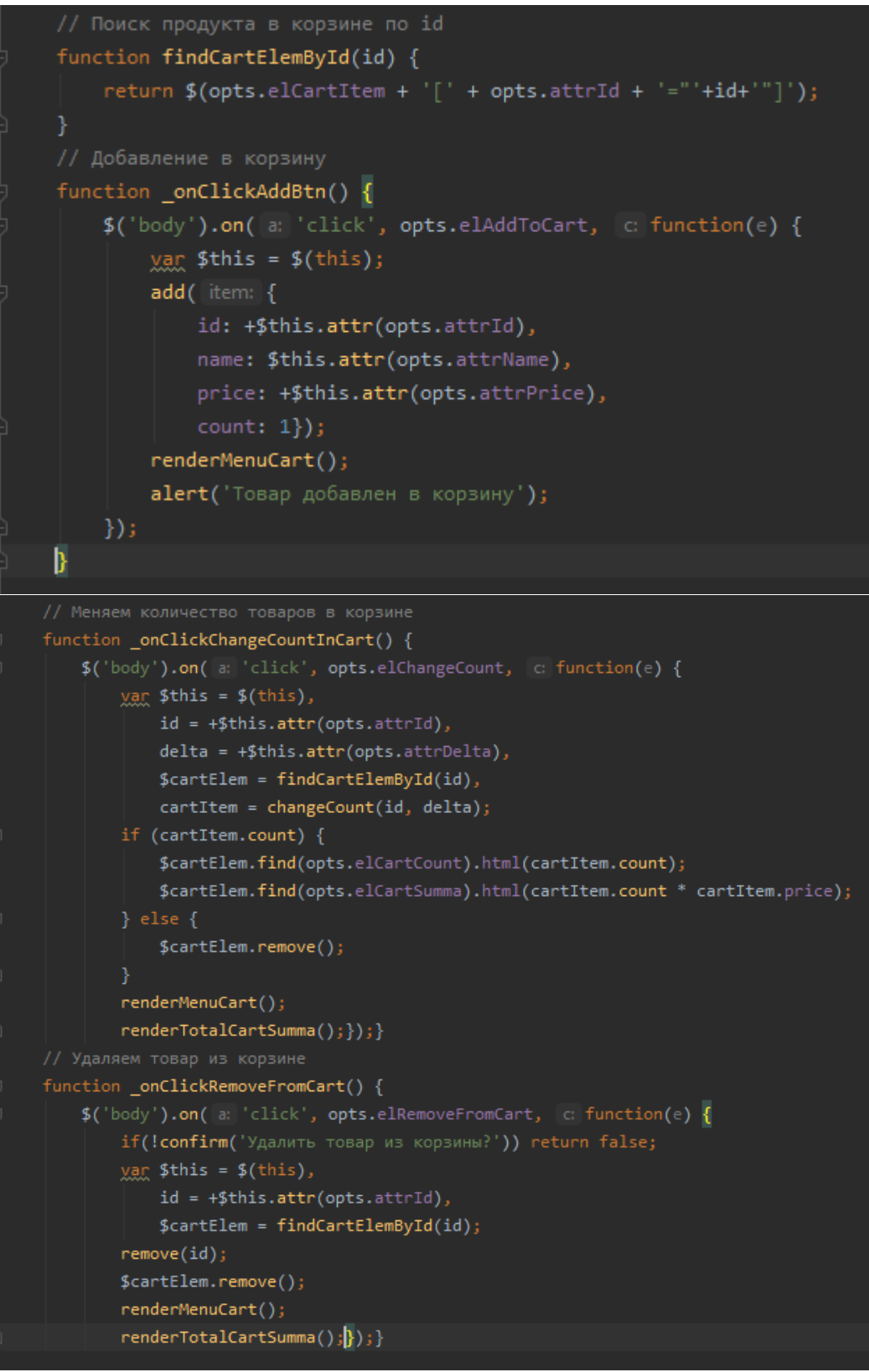

Рисунок 10. Дополнительные функции

Теперь необходимо навесить обработчики событий и обозначить дополнительные настройки (см. рис. 11)

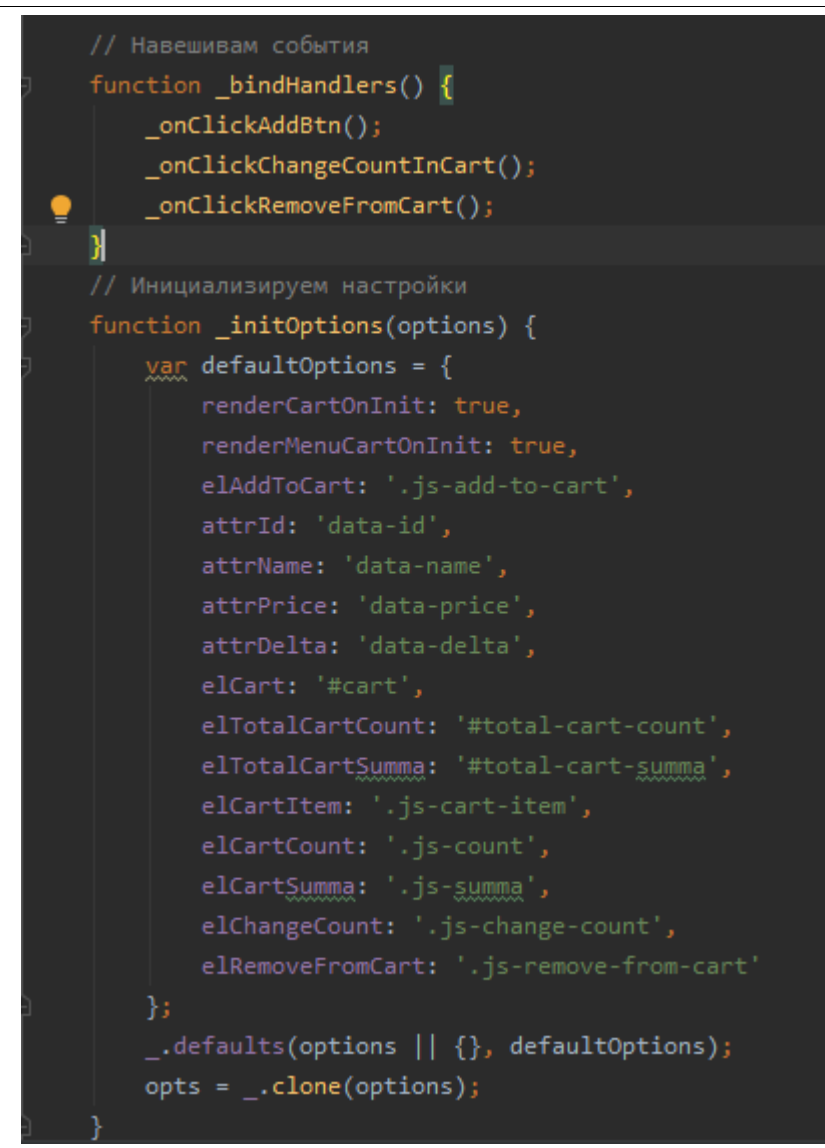

### Рисунок 11. Дополнительные функции

Посмотрим на результат выполнения модуля. (см. рис. 12)

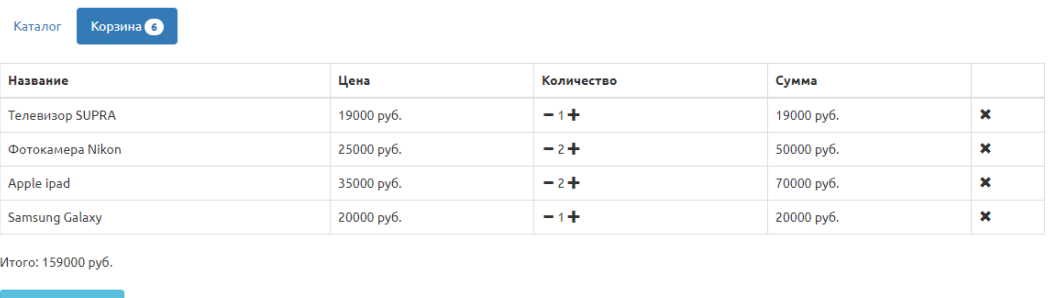

Интернет-магазин.

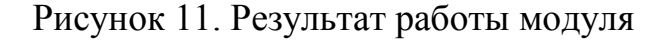

Модуль, который был рассмотрен в данной статье, сделан как динамическая составляющая любой системы. Данную работу можно интегрировать в любой проект без каких-либо ограничений.

### **Библиографический список**

- 1. Заяц Т.А. Использование web-технологий в создании интернет-магазинов // Потребительская кооперация. 2011. № 3 (34). С. 55-62.
- 2. Антонов И. Обзор CMS для создания интернет-магазинов // Системный администратор. 2014. № 5 (138). С. 62-69.
- 3. Ермолик А.В., Багаева А.П. Создание интернет-магазина // Актуальные проблемы авиации и космонавтики. 2013. Т. 1. № 9. С. 425-426.
- 4. Гафаров Н.Ф., Хусаинова Г.Я. Разработка и создание интернет-магазина "УЮТ" // Актуальные направления научных исследований XXI века: теория и практика. 2015. Т. 3. № 7-3 (18-3). С. 462-464.